## **通常の世界は「パブリック」(一般の人も参加している)の状態から、始まります。 プライベート(自分しか入れないようにする)場合は、設定を変更する必要があります。**

①画面左上の「三」(メニュー)をクリックします。

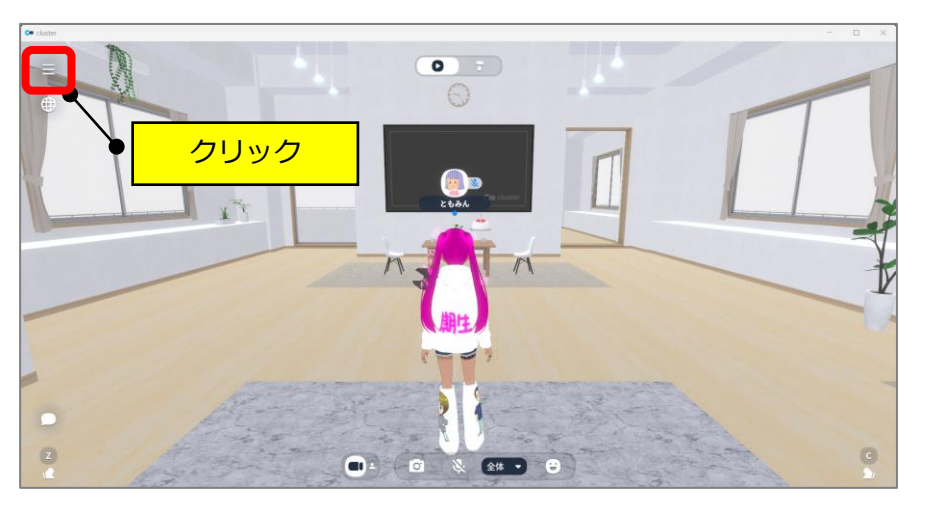

②画面右下の「ワールド」をクリックします。

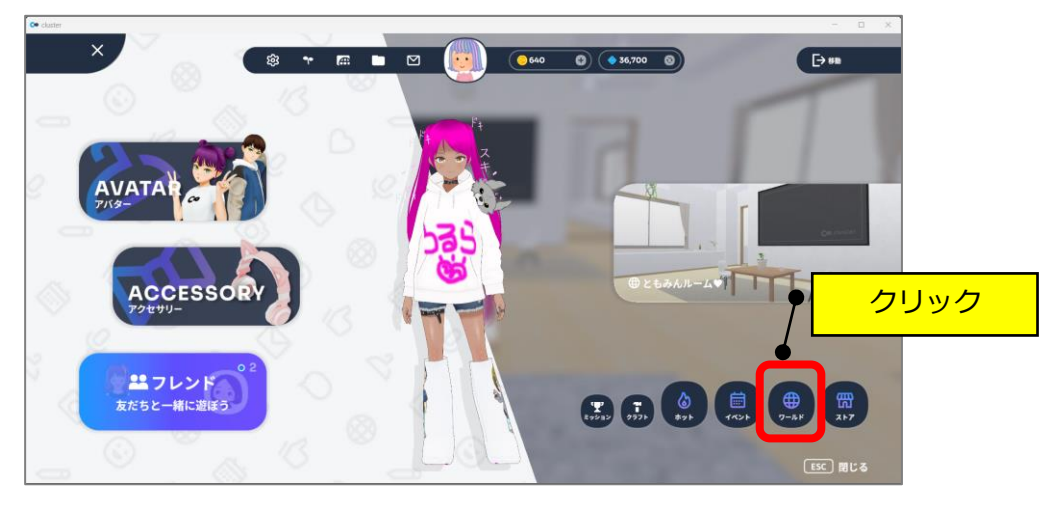

③左メニューの「訪問したワールド」をクリックして、場所をクリックします。

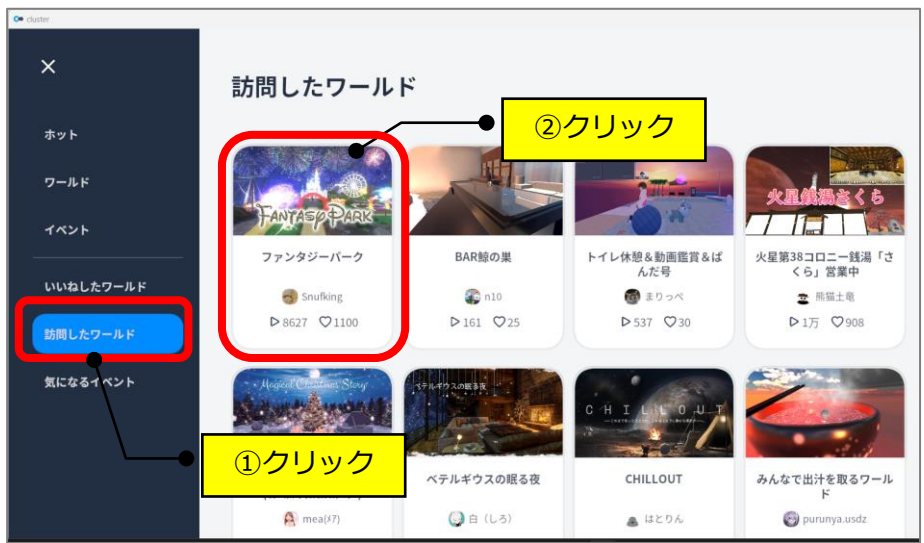

④「+新しいスペースをはじめる」をクリックします。

※♡マークをクリックしておくと、左メニューの「いいねしたワールド」に登録されます。

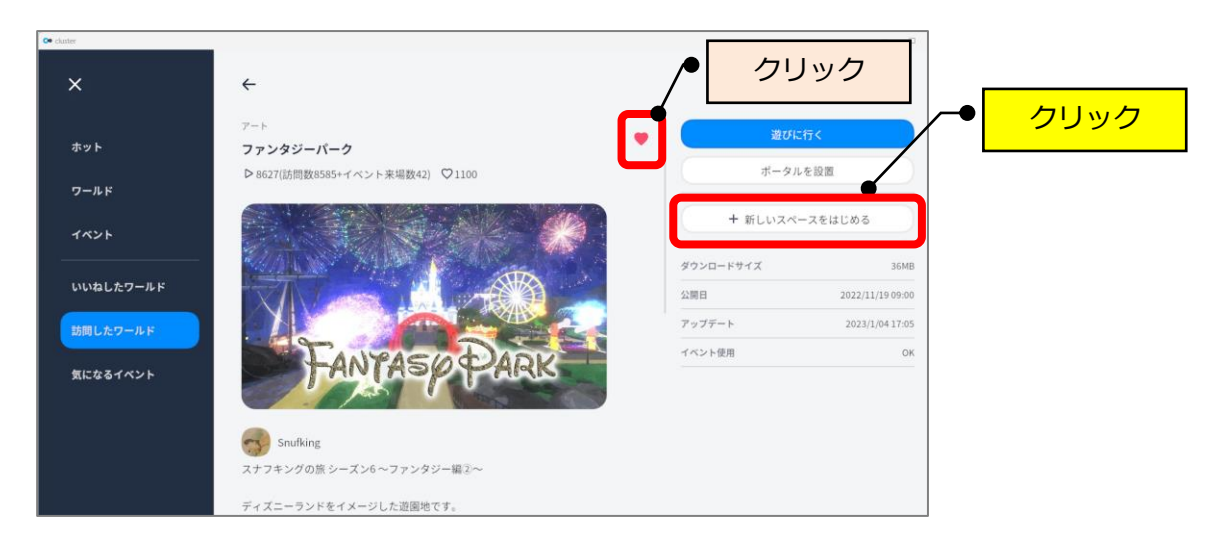

⑤「プライベート」→「OK」をクリックします。

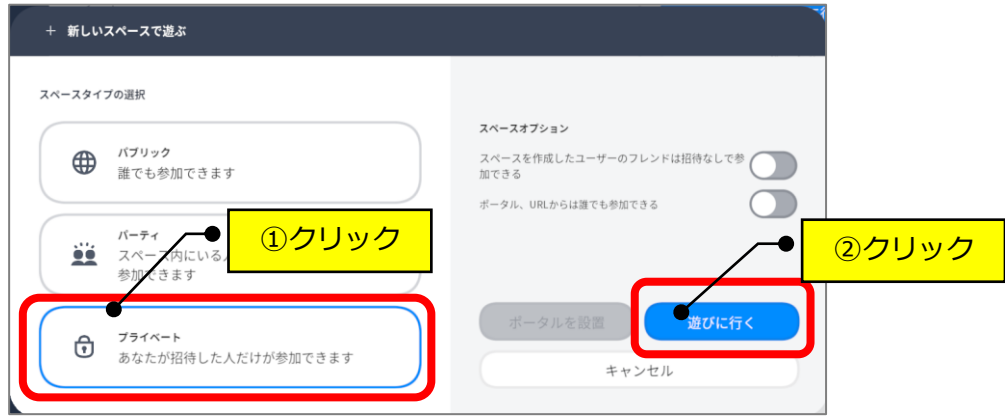

⑥画面左上の「<sup>セ」</sup>」(スペース情報)をクリックします。

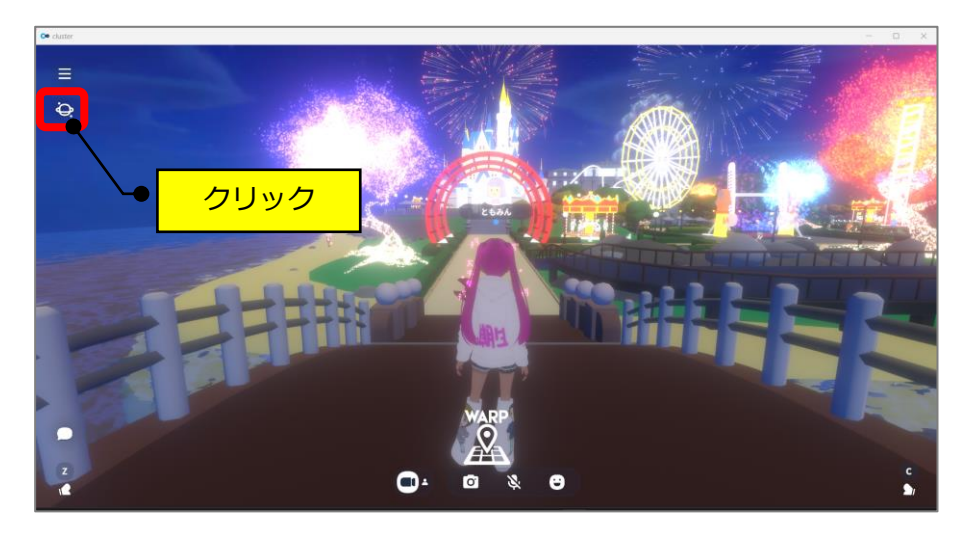

⑦スペースメンバーの「 」(鍵)のマークと自分のアイコンしかないことを確認します。 確認したら、左上の「×」をクリックして閉じます。

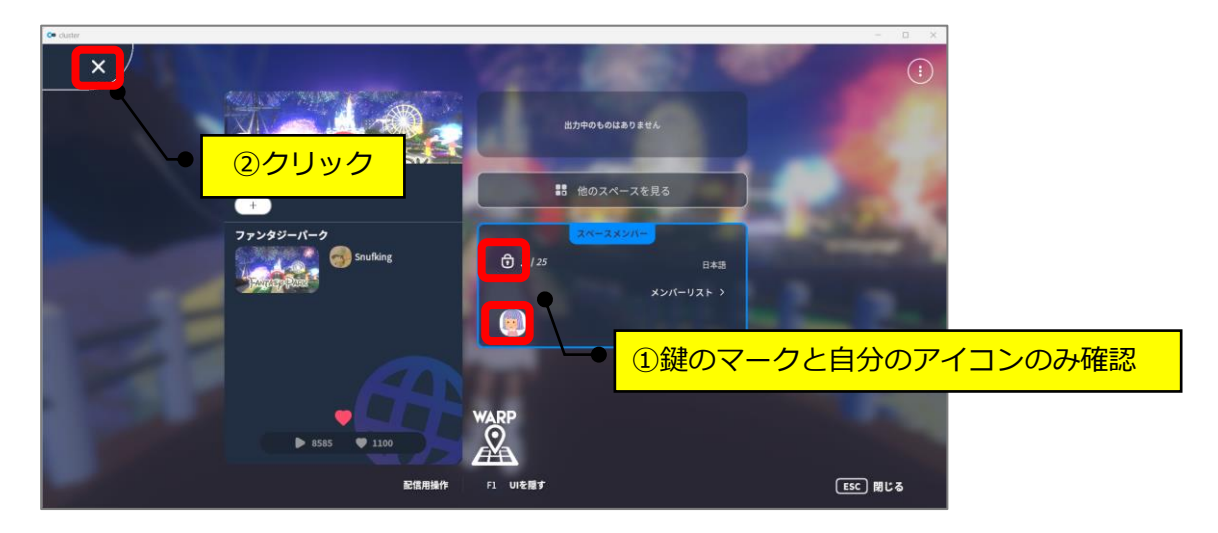

これで、自分しか入れない場所(プライベート)になります。